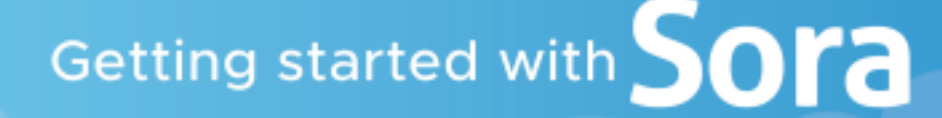

With Sora, you can get free eBooks and audiobooks from your school. **Scan the QR Codes for video directions:**

Log into SORA

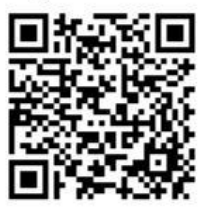

How to use SORA

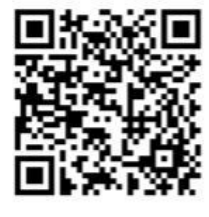

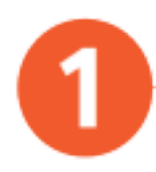

*Mobile Device:* Install the Sora app from the Apple App Store or Google Play Store, or go to soraapp.com.

*Computer:* Access the Sora app from your HSD Clever Account (Backpack). To log into Clever from home, visit <https://www.sau81.org/families/portal>

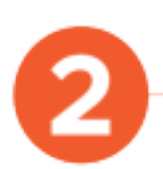

In Sora, search and select **Hudson Town School District**. Click the blue sign in button.

Browse the **Explore tab** and borrow a book. Your book will open so you can start reading right away.

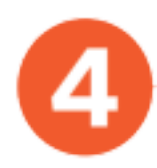

Close the book and go to your **Shelf** to see all your books. From there, you can:

- Tap *Open Book* or *Open Audiobook* to read or listen to the book.
- Tap *Options* to renew or return the book, get to your notes and highlights, and more.